$\,$  登录访客管理自助平台,使用访客管理员账号登录,提示connection refused :connect。

[iMC](https://zhiliao.h3c.com/questions/catesDis/685) **[张轩玮](https://zhiliao.h3c.com/User/other/25868)** 2019-11-17 发表

## 问题描述

登录访客管理自助平台,使用访客管理员账号登录,提示connection refused: connect。登录用户自 助服务平台,输入账号密码后登录没有反应,没有报错,页面会重新刷新一遍。

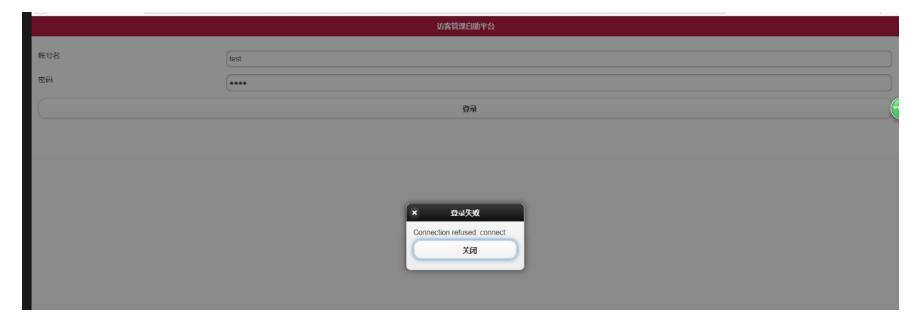

## 解决方法

通过日志发现报错:

2019-09-23 14:29:56 [ERROR] [http-nio-8443-exec-4] [com.imc.ssv.common.util.FuncUtil::requestJS erverServlet] URL connect error. [url:http://127.0.0.1:8080/imc/acmCommon?an=JOhxy8aWQfaYriZn](http://127.0.0.1:8080/imc/acmCommon?an=JOhxy8aWQfaYriZnmvmmdQ%253D%253D) mvmmdQ%3D%3D

访问http 8080不通的报错。结合现场环境发现,现场关闭了IMC的HTTP功能,只启用了https。因为IM C不能单纯的使用https,自助服务要http协议。

在系统配置—https访问配置中修改。开启HTTP访问,重启jsever进程后,登录成功。

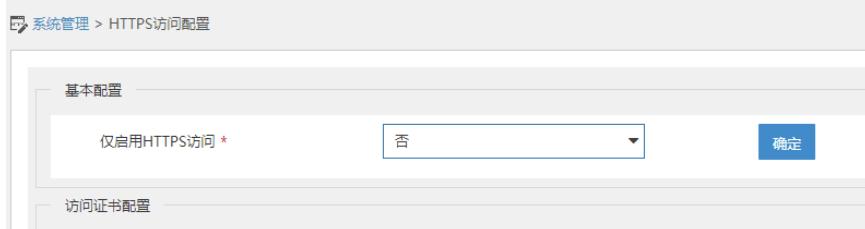